## Frequently Asked Questions for Internet Explorer 9 (IE9)

1. What is new in IE9?

Please visit the following web site for details. [http://wikisites.cityu.edu.hk/sites/netcomp/articles/Pages/WhatNewinInternetExplorer](http://wikisites.cityu.edu.hk/sites/netcomp/articles/Pages/WhatNewinInternetExplorer9.aspx) [9.aspx](http://wikisites.cityu.edu.hk/sites/netcomp/articles/Pages/WhatNewinInternetExplorer9.aspx)

2. What are the requirements for IE9?

## **Computer/Processor**

- Computer with a 1 gigahertz (GHz) 32-bit (x86) or 64-bit (x64) processor **Operating System**

- Windows Vista (32-bit/64-bit) with Service Pack 2 (SP2) or higher
- Windows 7 (32-bit/64-bit) or higher
- 3. Should I install the 32-bit or 64-bit version? You should install the version that matches your version of Windows. If you are running 64-bit Windows, use the 64-bit installer. It installs both the 32-bit and 64-bit IE codes and makes the 32-bit version of IE as the default.

## 4. What is the multi-language support in IE9?

IE9 provides multi-language support in two forms:

- Localized versions of IE9
	- If you are using a localized version of Windows, you should deploy the same version of IE9. For example, if you are using the Traditional Chinese language edition of Windows, you should deploy the localized Traditional Chinese version of IE9.
- Multilingual installations made possible by language interface packs (LIPs).
- 5. Can IE9 coexist on a PC with earlier versions of IE? No. Only one version of IE can be run on a PC.

6. How do I make the Menu bar, Status bar, Favorites bar, and Command bar visible? You can do it by right-clicking the title bar to display this menu and choose the bar you want to make it visible.

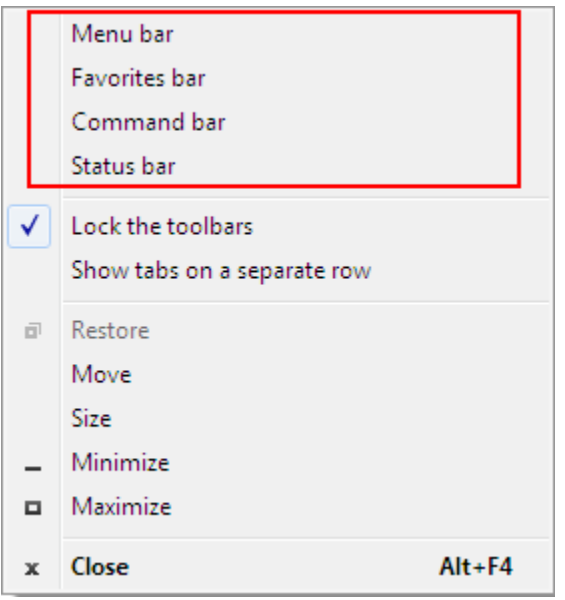

- 7. Where can I find the Internet Search Box? Separate Internet Search Box is not required in IE9. IE9 allows you to search the Internet directly from the Address bar. You can enter a word or phrase in the Address bar and then press **Enter**, the search result will be shown in the browser.
- 8. What happened to Quick Tabs?

Quick Tabs is turned off in IE9. To re-enable it, click , **Internet options**. On the **General** tab, under the **Tabs** heading, click **Settings**. Select the check box **Enable Quick Tabs (Ctrl+Q)**. Restart your browser and you can switch to Quick Tabs view by pressing Ctrl+Q.

9. What does ActiveX Filtering do? ActiveX Filtering allows you to browse the Web without running any ActiveX controls.

ActiveX Filtering is disabled by default. You can turn it on by clicking  $\mathbb{S}^3 \rightarrow$ **SafetyActiveX Filtering**.

10. What is Compatibility View?

In Compatibility View, the website you are viewing will be displayed as if you were using an earlier version of Internet Explorer, which will often correct display problems.

11. What can I do if I experience slow performance in IE9?

This issue may be resolved by using the software rendering mode in IE9. You can use it

by clicking , **Internet options**. On the **Advanced** tab, locate the **Accelerated graphics** section. Verify that the **Use software rendering instead of GPU rendering** check box is selected.